# UNIVERSITÀ DEGLI STUDI DI TRIESTE

CORSO DI LAUREA IN OSTETRICIA

DISPENSA DIDATTICA

# 408ME – Informatica

www.dmi.units.it/borelli

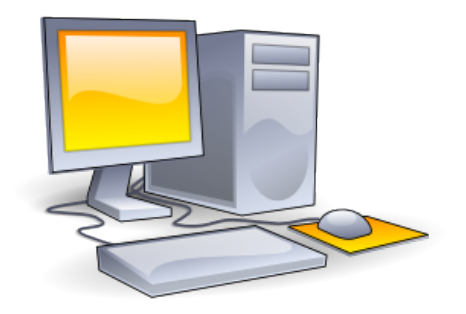

http://www.public-domain-photos.com

Autore Massimo BORELLI, Ph.D.

Anno Accademico 2015 – 2016

## Indice

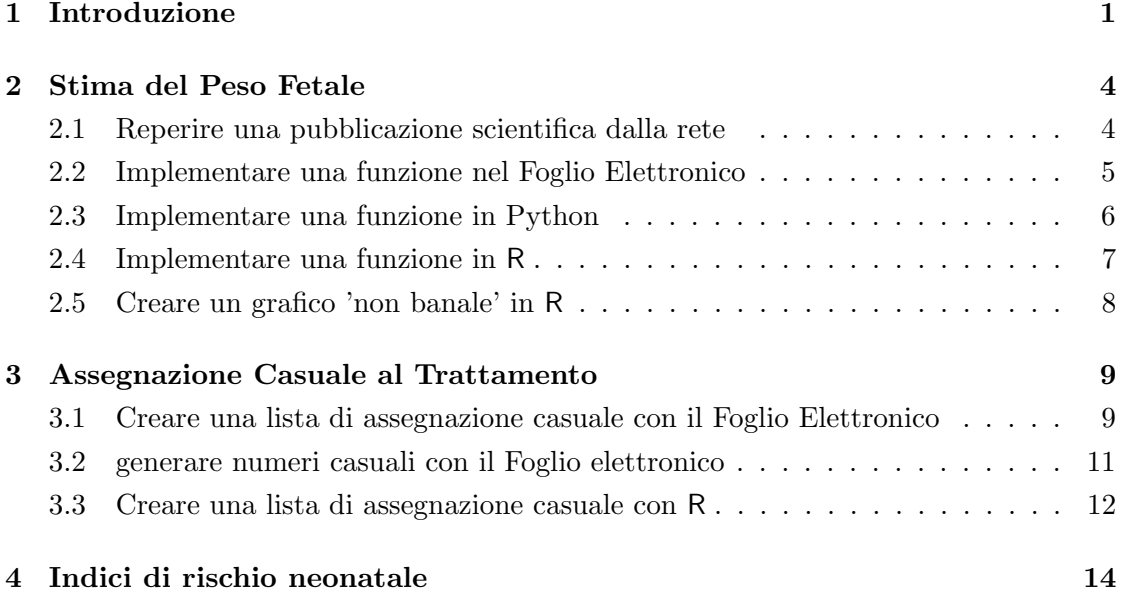

## 1 Introduzione

Questa dispensa raccoglie il contenuto di alcune lezioni del corso di Informatica rivolto alle studentesse del Corso di Laurea in Ostetricia dell'Università di Trieste, http://dsm.units.it/it/didatt Lo scopo delle nostre lezioni è quello di prendere familiarità con un software di produttività personale che è usato comunemente per raccogliere ed organizzare i dati, il foglio elettronico (o foglio di calcolo), e con due linguaggi programmazione che vanno per la maggiore in ambito scientifico ed accademico, Python ed R. L'obiettivo didattico di questo corso è anche quello di mostrare che, oggi, la rete internet consente di svolgere moltissime azioni direttamente online ed in maniera gratuita, senza dover necessariamente 'scaricare' nel proprio computer i software; in omaggio alle filosofie del free software e dell'open source. Diciamo, dunque, qualche parola di più a proposito dei software che utilizzeremo.

Il foglio di calcolo. Tutti quelli che leggono questa dispensa, sicuramente, hanno già avuto qualche esperienza di uso con il **foglio elettronico**, che per metonimia tutti chiamano Excel, identificando l'applicativo con il nome del prodotto commerciale MS Excel®, https://products.office.com/en-gb/buy/office, venduto da Microsoft. Ricordiamo però che esistono validissime alternative gratuite, come Apache Open Office Calc si ottiene gratuitamente dal sito https://www.openoffice.org/.

E, tanto per dire, pensate che ci si potrebbe ancora procurare una copia funzionante di VisiCalc, il primo foglio elettronico della storia, ideato nel 1981 da Dan Bricklin, http://www.danbricklin.com/history/vcexecutable.htm. In queste dispense daremo preferenza a Google Sheets, https://www.google.com/sheets/about/, che vi permette di lavorare online direttamente con il vostro browser (Mozilla Firefox, Google Chrome, Apple Safari, Microsoft Internet Explorer, ...) e vi consente anche di condividere i fogli con i vostri colleghi di studio. Tutto quello che vi serve per accedere è un indirizzo mail, gratuito, con GMail, il servizio di posta elettronica di Google. Nell'immagine sottostante, Figura 1, vedete che abbiamo avuto accesso a Google Sheets per mezzo dell'account informatica408me@gmail.com :

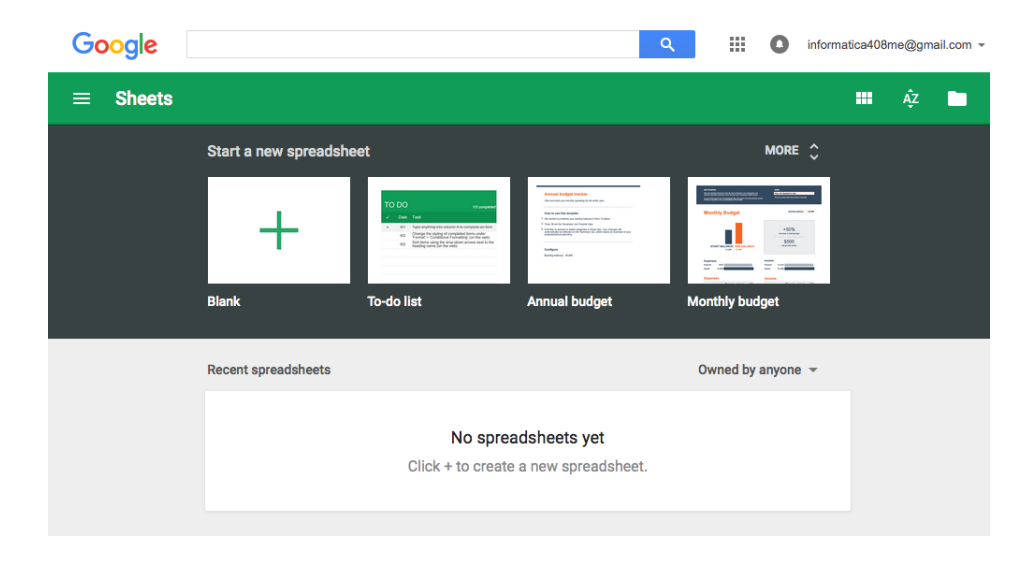

Figura 1: Google Sheets, il foglio di calcolo a cui si accede dalla vostra casella di posta GMail.

Il linguaggio di programmazione Python. Guido van Rossum è un informatico olandese che durante le vacanze di Natale del 1989 ha inventato un linguaggio di programmazione, dandogli il nome da una serie televisiva comica degli anni '70. Da allora, Python è diventato uno dei linguaggi di programmazione più diffusi al mondo, preceduto solo da Java e dal linguaggio C (con le varianti C++ e C#).

I sistemi operativi iOS ('Mac') e Linux installano direttamente 'in maniera nativa' tale linguaggio. Al contrario, nei sistemi operativi Windows il linguaggio di programmazione non è pre-installato, ma lo si può scaricare gratuitamente da https://www.python.org/. Esistono inoltre degli ambienti computazionali interattivi, i cosiddetti IPython Notebook, che consentono di sviluppare gli script online. In queste dispense, ci serviremo di

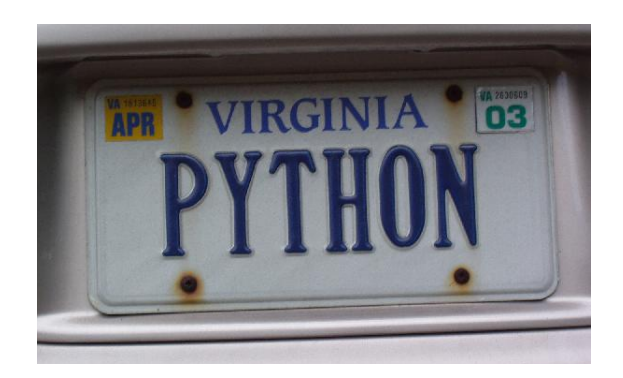

Figura 2: La targa dell'automobile di Guido van Rossum, il 'benevolo dittatore a vita' di Python.

https://www.pythonanywhere.com/try-ipython/, il terminale dei comandi offerto da Python Anywhere.

Il linguaggio di programmazione  $R$ .  $R$  è anche un linguaggio di programmazione, ma la comunità scientifica lo adopera soprattutto per le sue eccellenti capacità grafiche e statistiche. All'Università di Trieste molti sono gli studiosi che utilizzano ed insegnano ad usare R, il quale si ottiene gratuitamente dall'indirizzo https://www.r-project.org/. Da alcuni anni sta anche avendo rapida diffusione l'ambiente di sviluppo integrato (IDE) R Studio, https://www.rstudio.com/. In queste nostre esercitazioni, ci serviremo invece dell'ambiente online R Fiddle, http://www.r-fiddle.org/:

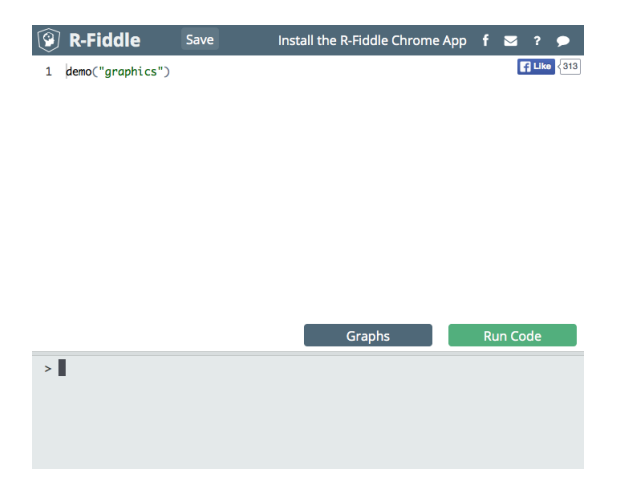

Figura 3: R Fiddle, un ambiente online di programmazione in linguaggio R.

Dulcis in fundo. Per concludere questa parte introduttiva vi diciamo che anche questa dispensa è stata composta **online** ed utilizzando un software gratuito. Infatti, ci siamo serviti del 'linguaggio di markup' LATFX, https://www.latex-project.org/, modificando un 'template' offerto da Latex Templates, http://www.latextemplates.com e componendolo via web con Overleaf, https://www.overleaf.com/.

Prerequisiti teorici. Queste nostre dispense 'coprono' esclusivamente la parte del corso dedicata alla conoscenza di alcuni ambienti applicativi. Per quanto riguarda la parte di conoscenza teorica, abbiamo fatto riferimento al testo di Dennis P. Curtin, Kim Foley, Kunal Sen, Cathleen Morin intitolato Informatica di base, quinta edizione, 2012, McGraw-Hill.

## 2 Stima del Peso Fetale

#### 2.1 Reperire una pubblicazione scientifica dalla rete

Spesso ci si avvale di Google Scholar (https://scholar.google.it/) o di Pubmed (http://www.ncbi.nlm.nih.gov/pubmed) per reperire le pubblicazioni scientifiche utili alle nostre ricerche o al nostro aggiornamento professionale.

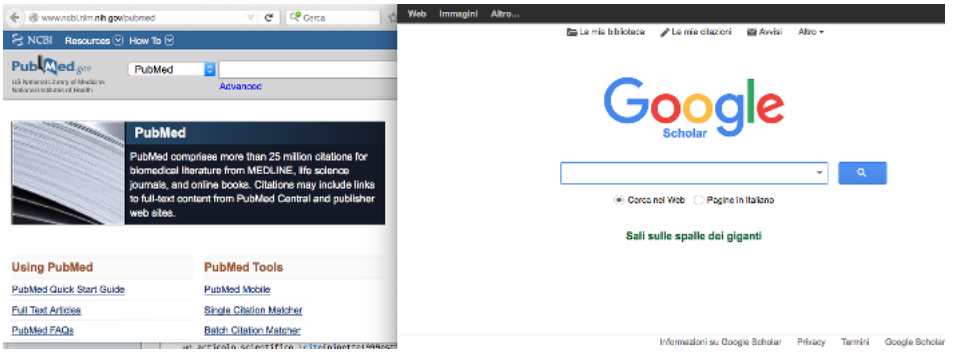

Nelle pagine finali di questa dispensa troverete la citazione bibliografica di un articolo scientifico [2] pubblicato dal medico Michael Pinette e dai suoi collaboratori, relativamente alla stima del peso fetale in relazione a certi parametri biometrici misurati con tecniche ecografiche. Per citare correttamente l'articolo anche noi ci siamo avvalsi di Google Scholar, digitando le parole chiave pinette 1999 fetal weight, come potete vedere nella figura seguente, e cliccando sull'opzione Cita, qui segnalata dalla freccia arancione:

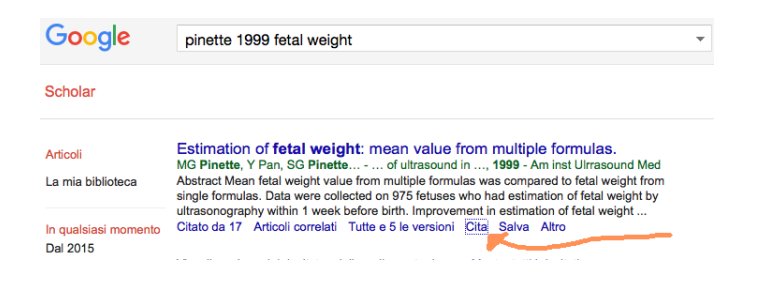

azione 01 cercate l'articolo scientifico in questione servendovi di Pubmed; dopo averlo reperito, ed aver osservato che si tratta di un Free full text, scaricate una copia in formato .pdf

Adesso che abbiamo sottomano questo articolo scientifico, leggiamolo per cercare di capire cosa significano le sigle BPD, AC, FL ed EFW. Cerchiamo inoltre di interpretare il significato delle 'formule' che vengono riportate nella Tabella 1 di pagina 814 (Shepard 1, Hadlock 2 e 3, Combs 4).

#### 2.2 Implementare una funzione nel Foglio Elettronico

Ci proponiamo di realizzare un foglio di calcolo nel quale, ponendo come input dei valori fetali esemplificativi (espressi in cm) del diametro biparietale BPD, della circonferenza addominale AC, della lunghezza del femore FL e della circonferenza cranica HC, si ottenga in output il calcolo dei pesi stimati secondo le quattro formule di Shepard (espressi in  $Kq$ ), di Hadlock e di Combs (espressi in q) riportate nell'articolo.

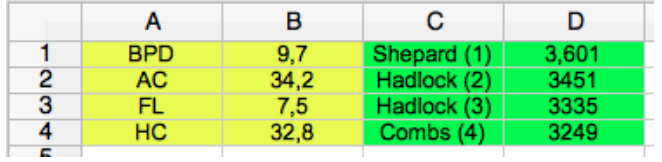

azione 02 creare un foglio di calcolo nel quale, inserendo in input i valori delle celle B1:B4, si ottenga in output nelle celle D1:D4 i pesi stimati secondo le formule riportate nella Tabella 1.

In conclusione di questo paragrafo, troverete la soluzione a questo quesito. Può essere utile forse dare un suggerimento 'matematico'. Se ad esempio nella formula di Shepard vediamo scritto che:

$$
\log_{10}(weight) = 1.7492 + 0.166 \times BPD + 0.046 \times AC - 2.646 \times \frac{AC \times BPD}{1000}
$$

questo significa che:

$$
weight = 10^{1.7492 + 0.166 \times BPD + 0.046 \times AC - 2.646 \times \frac{AC \times BPD}{1000}}
$$

#### 2.3 Implementare una funzione in Python

azione 03 digitare in Google le parole chiave ipython terminal online e scegliere una risorsa web che emuli il terminale dei comandi Python. Definire di conseguenza una funzione che implementi la formula di Shepard (1) e ne visualizzi il valore per BPD = 9.7 e AC = 34.2, usando questi comandi:

```
def shepard(bpd, ac):
  weight = 10**(-1.7492+0.166*bpd+0.046*ac-0.002646*bpd*ac)
  return weight
```
print(shepard(9.7, 34.2))

Commentiamo le istruzioni che abbiamo inserito. La parola def significa che stiamo per definire una funzione, che chiamiamo shepard, e che calcolerà in output un valore, weight, sulla base di due variabili di input, bpd e ac. Il valore di weight si otterrà con un calcolo algebrico che coinvolge somme (+), moltiplicazioni (∗) ed elevamento a potenza (∗∗). E molto importante osservare che alla fine della riga `

def shepard(bpd, ac):

abbiamo digitato i due punti; se questo non viene fatto, l'interprete dei comandi non è capace di definire la funzione. Inoltre, avete notato che le sue righe sottostanti,

weight = 10\*\*(-1.7492+0.166\*bpd+0.046\*ac-0.002646\*bpd\*ac) return weight

non sono 'allineate' a sinistra a caporiga, come la parola def, ma hanno qualche spazio bianco innanzi: si tratta della indentazione assolutamente necessaria a Python per individuare quanti e quali siano i comandi da attribuire alle definizione della funzione (che tra l'altro contribuisce ad una migliore leggibilit`a in caso di programmi e funzioni complicate).

#### 2.4 Implementare una funzione in R

Il proposito innanzitutto è quello di replicare quanto abbiamo appena fatto con Python, per notare quali siano le (lievi, ma sostanziali) differenze tra i due linguaggi di programmazione. Ecco lo script che ci occorre:

```
shepard = function(bpd, ac)
{10^(-1.7492 + 0.166*bpd + 0.046*ac - 0.002646*bpd*ac)}
```
shepard(9.7, 34.2)

Notate che è scomparsa la parola def che definiva la funzione, ma che è stata sostituita dalla parola function. Noterete che non vi sono più i due punti alla fine degli argomenti della funzione, e nemmeno l'indentazione a caporiga; tuttavia, l'espressione algebrica ora è racchiusa tra due parentesi graffe, obbligatorie se vi sono più comandi (ad onor del vero, in questo particolare esempio le parentesi graffe non sarebbero state necessarie, in quanto vi è una sola istruzione all'interno della funzione, e quindi non vi è ambiguit`a nell'interpretazione dei comandi). Infine, il simbolo di elevemento a potenza `e il consueto 'cappuccio', invece del doppio asterisco.

azione 04 digitare in Google le parole chiave R fiddle. Digitare i comandi della formula di Shepard (1) e cliccare sul pulsante color verde Run Code per ottenere il risultato.

#### 2.5 Creare un grafico 'non banale' in R

Ci proponiamo ora di realizzare un grafico del tipo 'a curve di livello' per riuscire a valutare, visivamente ma in maniera sufficientemente approssimativa, la funzione shepard su una 'griglia' di punti relativi al diametro biparietale BPD e alla circonferenza addominale AC. Otterremo un grafico (che alcuni chiamano 'a mappa di calore', 'heat map') utilizzando il comando image e sovrapporremo ad esso le curve di livello mediante il comando contour. L'istruzione seq genera delle sequenze di numeri, mentre l'istruzione outer nel nostro caso consente di creare il 'pavimento bidimensionale AC–BPD' sul quale la funzione shepard verrà calcolata.

Siccome i comandi iniziano ad essere in numero non trascurabile, è buona norma digitarli preventivamente in un semplice editor di testo (il blocco note/notepad, ad esempio; ma in rete si possono scaricare gratuitamente eccellenti editor di testo, come Tinn-R e Textwrangler).

azione 05 digitare sul vostro editor di testo preferito (attenzione: vietato usare MS Word o Open Office Writer, per evitare che il software usi dei caratteri non-Ascii per rappresentare trattini, apostrofi, virgolette inglesi e altri orpelli consimili) i comandi:

shepard = function( $b$ pd, ac)  ${10^(-1.7492 + 0.166*bpd + 0.046*ac - 0.002646*bpd*ac)}$  $ac = seq(from = 30, to = 35, by = .05)$  $bpd = seq(from = 6, to = 10, by = .05)$  $z = outer(ac, bpd, shepard)$ image(ac, bpd, z)  $contour(ac, bpd, z, add = TRUE)$ 

Copiare tutta la sequenza di comandi e incollarla in R Fiddle. Cliccare sui pulsanti color verde Run Code e color grigio Graphs per ottenere il risultato.

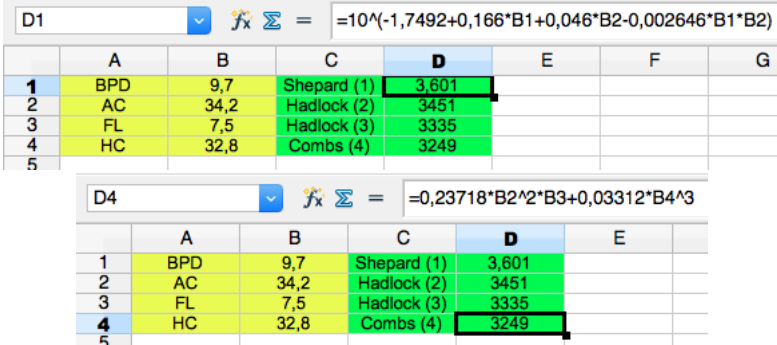

Soluzioni Ecco alcune possibili soluzioni dei quesiti del paragrafo 2.2.

## 3 Assegnazione Casuale al Trattamento

#### 3.1 Creare una lista di assegnazione casuale con il Foglio Elettronico

Supponiamo che in uno studio sperimentale clinico controllato e casualizzato(RCT, randomized controlled trial) si debbano arruolare 84 partecipanti, dei quali 42 da inviare al braccio del trattamento e 42 al braccio del placebo. Vogliamo creare una lista casuale ed anonima come nella Figura sottostante:

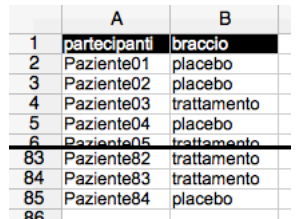

azione 01 digitare in Google le parole chiave Open Office per scaricarvi la *suite* di applicativi di produttività personale. Avviate un nuovo foglio di calcolo con Open Office Calc. Eseguite ora le seguenti azioni.

azione 02 Iniziamo nella colonna C a creare un'intestazione contatore e una sequenza intera da 101 a 184, digitando nella cella C3 la formula = C2 + 1, copiandola ed incollandola:

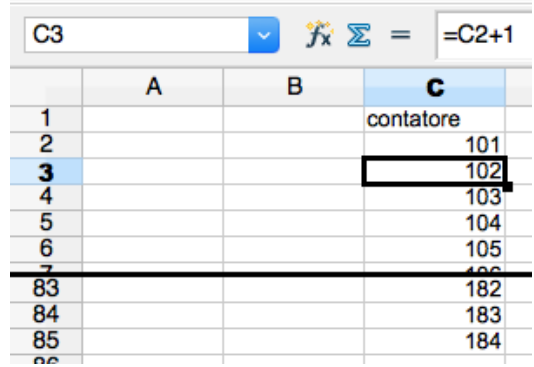

azione 03 Nella colonna D con l'intestazione duecifre usiamo la funzione di testo DESTRA per estrarre gli ultimi due caratteri che appaiono nella colonna adiacente. Si noti che mentre nella colonna C i numeri sono automaticamente allineati a destra della cella, nella colonna D essi sono allineati a sinistra come i caratteri alfabetici (i.e. un testo).

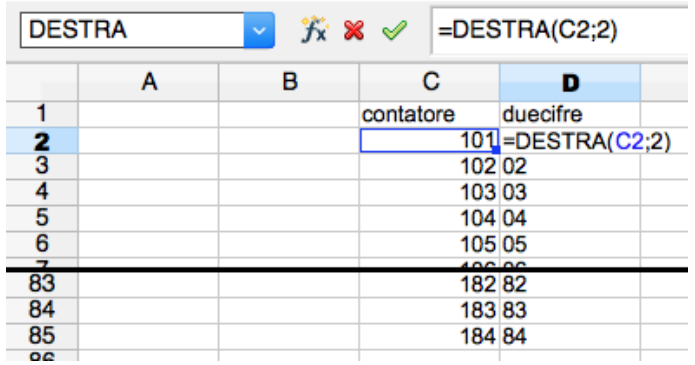

azione 04 Nella colonna E con l'intestazione assieme usiamo la funzione CONCATENA per congiungere la parola Paziente racchiusa tra i doppi apici, e la numerazione progressiva a due cifre della colonna D:

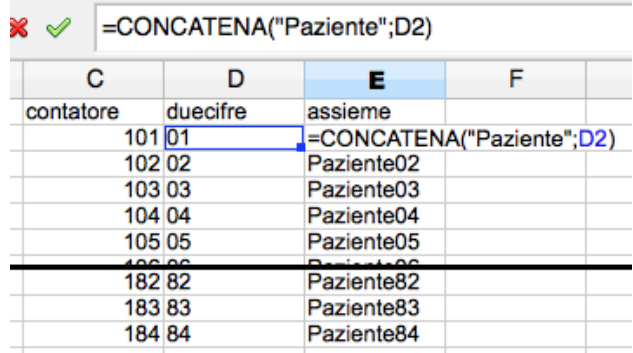

#### 3.2 generare numeri casuali con il Foglio elettronico

Adesso abbiamo bisogno di 'simulare' il lancio di una monetina all'interno del Foglio di calcolo: questo si pu`o fare per mezzo di (raffinati) algoritmi che generano sequenze di numeri pseudo-casuali. Essendo che i numeri sono, appunto, generati da algoritmi essi sono in definitiva tutto meno che 'casuali'; ma agli occhi di un qualsiasi sperimentatore umano essi ci appaiono del tutto imprevedibili. Per il nostro scopo, questo è più che sufficiente.

azione 05 Nella colonna G con l'intestazione gruppi, con un copia-incolla creiamo consecutivamente 42 celle trattamento e 42 celle placebo

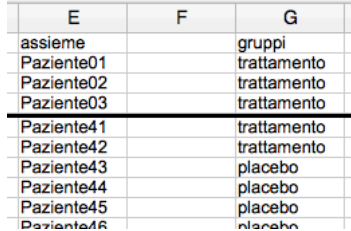

azione 06 Nella colonna I con l'intestazione acaso usiamo la funzione CASUALE per generare 84 numeri casuali distribuiti uniformemente nell'intervallo da 0 ad 1 (0 compreso, 1 escluso):

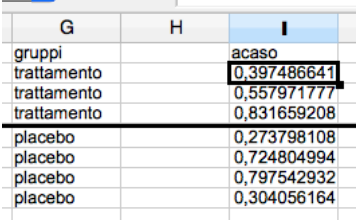

azione 07 Copiamo le celle della colonna I ed incolliamole nella colonna H in modalità speciale, incollando i contenuti delle celle come valori numerici e non come funzioni. Dobbiamo fare questo passaggio poiché i Fogli di calcolo, usualmente, hanno attivata la funzione di ricalcolo automatico dei valori; ed infatti, noteremo proprio che la colonna I verrà ricalcolata, perdendo i valori originali che ora sono memorizzati in H.

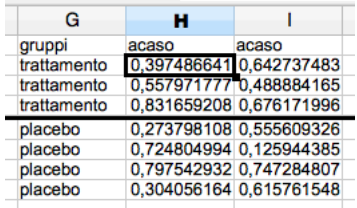

azione 08 Eliminiamo la colonna I che è diventata inutile; selezioniamo entrambe le colonne G ed H ed ordiniamole per acaso (e non per gruppi). Vedremo che adesso la colonna H ospita una sequenza di numeri perfettamente ordinati, ed il 'disordine' si è trasferito nella colonna G, creando una sequenza casuale come volevamo.

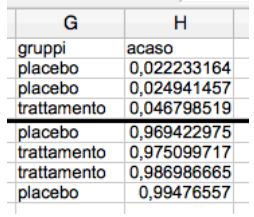

Per concludere, è sufficiente copiare el colonne E e G nelle colonne A e B, cambiando le intestazioni come volevamo all'inizio.

#### 3.3 Creare una lista di assegnazione casuale con R

Vogliamo ora vedere come possiamo svolgere con R il medesimo compito. Si tratterà di far eseguire i seguenti comandi, che vogliamo però discutere passo per passo:

```
gruppi = rep( c("placebo", "trattamento"), 42 )
braccio = sample(gruppi)
numeri = 101:184
adestra = substr(numeri, 2, 3)paziente = rep("Paziente", 84)
partecipanti = paste0(paziente, adestra)
data.frame(partecipanti, braccio)
```
L'istruzione rep consente di ripetere per 42 volte consecutivamente il vettore c( placebo, trattamento), ossia un vettore che ha in sè soli due elementi, la parola 'placebo' e la parola 'trattamento', appunto. Conseguentemente, il vettore gruppi contiene 84 elementi, 42 volte la parola 'placebo' e 42 volte la parola 'trattamento', in analogia con quello che accadeva nella colonna G del foglio elettronico.

Con il comando sample, che in inglese significa 'campione', noi estraiamo in maniera (pseudo-)casuale gli 84 elementi del vettore gruppi – in analogia a quanto succede quando mischiamo un mazzo di carte; l'estrazione genera dunque un vettore che chiamiamo braccio e corrisponde a quanto si voleva nella colonna B del Foglio elettronico.

Si trattava ora di creare la colonna A, quella dei partecipanti: lo facciamo nelle quattro righe successive, considerando innanzitutto la sequenza di numeri interi che va

da 101 a 184, e con il comando substr estraiamo la sottostringa che inizia nella seconda posizione e finisce nella terza posizione (ossia 01, 02, 03, .. , 84). Chiamiamo questa sottostringa adestra. Ripetiamo la parola 'Paziente' per 84 volte creando il vettore paziente e incolliamo questi due vettori assieme, senza spazi bianchi in mezzo, con il comando paste0.

L'ultima riga crea il 'tipico oggetto' di interesse di R, che è il data.frame e che possiamo considerare come una rappresentazione del dataset di cui ci occupiamo nelle nostre analisi statistiche: in pratica, una tabella con due colonne, come volevamo nella Figura iniziale di questo Capitolo.

## azione 09 digitare in R Fiddle le sette righe di comandi precedenti, per ottenere l'output desiderato con il pulsante verde Run Code.

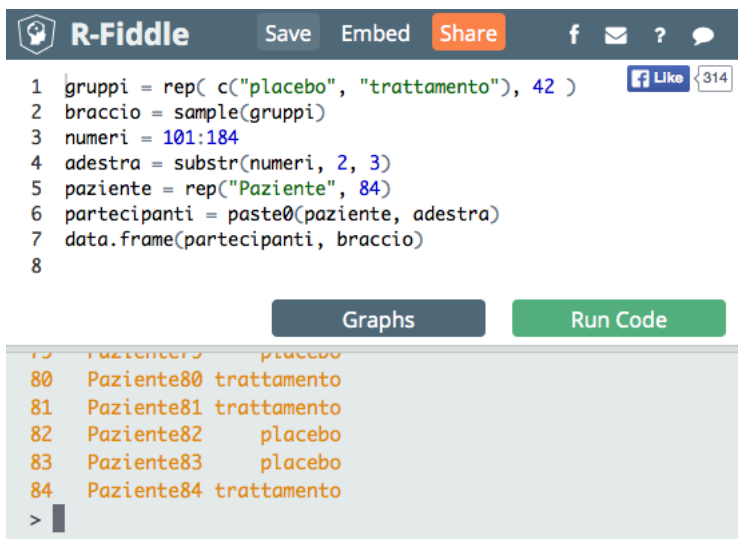

## 4 Indici di rischio neonatale

Nei reparti di terapia intensiva neonatale si utilizzano comunemente degli indici di rischio che valutano lo stato di salute dei loro sfortunati pazienti. Uno di questi indici si chiama CRIB II [1] e tiene in considerazione cinque elementi:

- il genere del neonato, femminile o maschile
- il peso alla nascita, espresso in grammi
- la settimana di gestazione alla nascita, dalla 22-esima alla 32-esima
- la temperatura corporea rilevata all'ammissione al reparto
- l'eccesso di basi misurato tramite l'emogasanalisi

Il punteggio di rischio si ottiene in maniera additiva, sommando gli scores che sono tabulati all'interno dell'articolo [1]. Tanto per fare un esempio, supponendo di avere un neonato di sesso maschile, con un peso di 1900 grammi, nato alla 29-esima settimana di gestazione, con una temperatura di 33,5 gradi e un eccesso di basi pari a -14 mmol/L, procediamo in questo modo, traendo gli scores dalle seguenti tabelle:

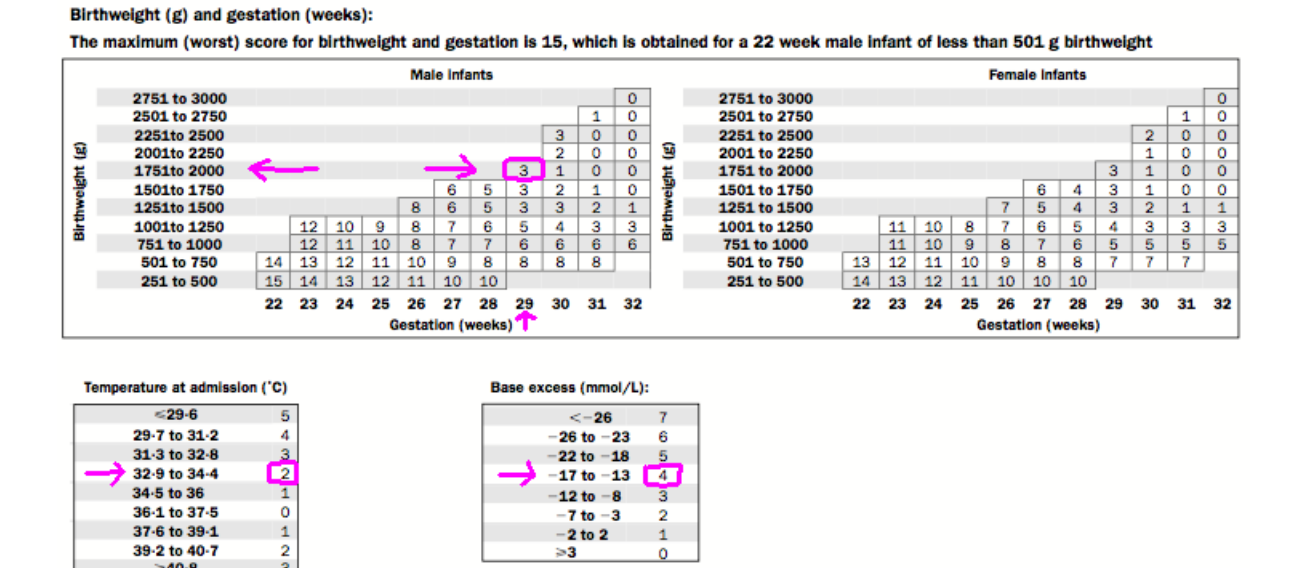

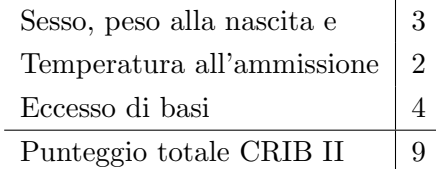

Il punteggio totale CRIB II viene successivamente trasformato in maniera lineare determinando il cosiddetto log-odds della mortalità  $G$ , per mezzo della formula

$$
G = -6.476 + 0.450 \times CRIB \text{ } II
$$

$$
= -6.476 + 0.450 \times 9 = -2.426
$$

ed infine per mezzo di  $G$  calcoliamo la probabilità  $P$  di un outcome sfavorevole per mezzo della funzione logistica (come vi insegneranno nei corsi di statistica):

$$
P = \frac{\exp(G)}{1 + \exp(G)}
$$

$$
= \frac{\exp(-2.426)}{1 + \exp(-2.426)} = \frac{0.0884}{1 + 0.884} = 0.08 = 8\%
$$

azione 01 digitare in Google le parole chiave Google Sheets ed entrate nell'ambiente con il vostro account GMail. Rinominate il foglio da Untitled spreadsheet a CRIB 2. Duplicate il foglio corrente per due volte, e rinominate i tre fogli rispettivamente crib, m e f. Eseguite ora, passo per passo le azioni che vi proponiamo qui di seguito.

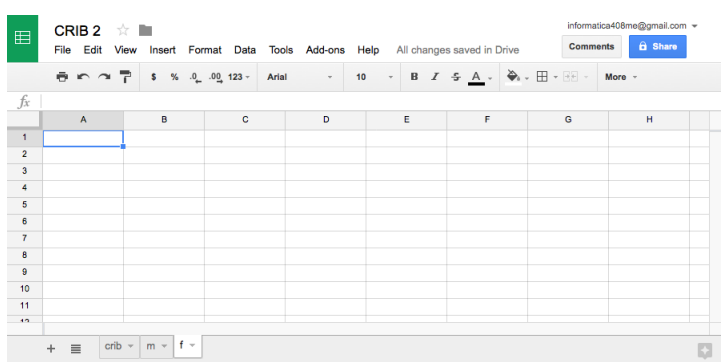

azione 02 Nelle colonne A e B inseriamo i dati del paziente in questione:

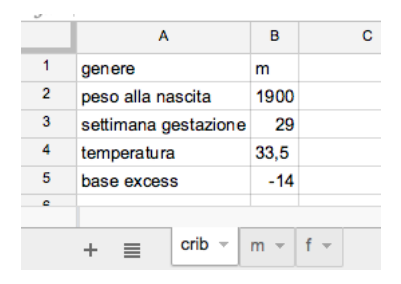

azione 03 Nel foglio m ricopiamo gli scores pubblicati in [1] per i pazienti maschi, a partire dalla cella A1. Facciamo lo stesso nel foglio f per le femmine.

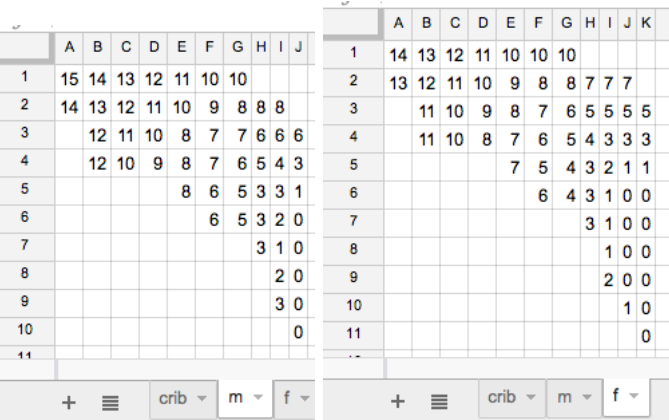

Si tratta ora di escogitare un modo per individuare la 'giusta' riga degli scores a partire dal peso del paziente. Osserviamo questo schema:

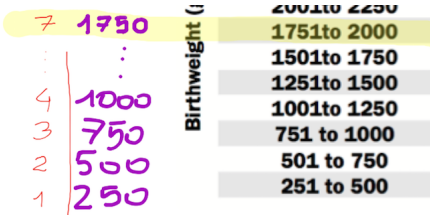

Potete intuire che se i numeri naturali 1, 2, 3, .., vengono moltiplicati per 250, e al risultato si aggiunge 1, si ottiene esattamente l'estremo sinistro delle classi utilizzate da CRIB II (251, 501, 751, ...). Inversamente, se io parto ad esempio del peso alla nascita di 1900 grammi, sottraggo 1 e divido per 250 ottengo 7.596; la parte intera di questo numero, cioè 7, rappresenta proprio la riga di nostro interesse.

azione 04 Nella cella D2 inseriamo la funzione:

$$
= \text{INT}((B2-1)/250)
$$

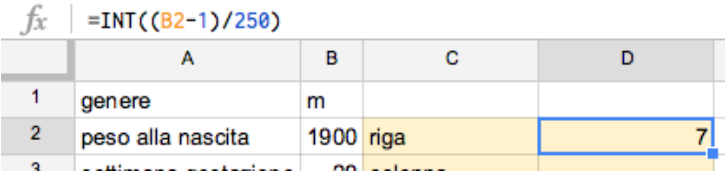

E la volta ora dell'indice di colonna; noi vogliamo che ad esempio alla 29-esima ` settimana di gestazione corrisponda la colonna H:

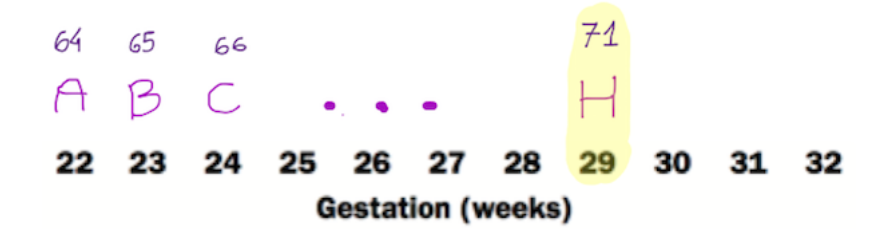

Ci vengono in ausilio il codice ASCII (www.asciitable.com) e il codice UNICODE (unicode-table.com/en/), che ci fanno sapere sapendo che alla lettera H corrisponde il numero 71; quindi aggiungendo a 29 il numero costante 43, ed utilizzando la funzione CHAR, il gioco è fatto<sup>1</sup>:

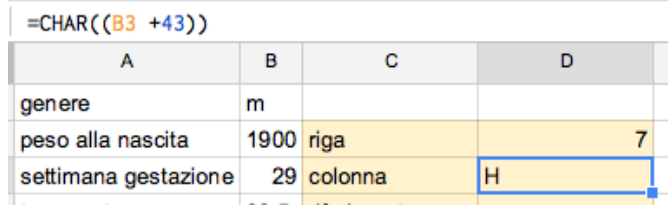

Ora si tratta di 'riunire' le informazioni di colonna e riga, ed andare a recuperare il contenuto della cella H7 situata però nel foglio di lavoro individuato dalla lettera m, inerente il genere del paziente, conservata nella cella B2. Per questo proposito, dobbiamo

<sup>1</sup>Precisiamo che la funzione CHAR ha una sua corrispondente in MS Excel e in Open Office: si tratta della funzione CODICE.CARATT()

servirci della funzione  $\text{CONCAT}()^2$ . Inseriamo quindi, nelle celle D4, D5 e D6 le seguenti funzioni:

$$
= \text{CONCAT}(B1," !")
$$
  

$$
= \text{CONCAT}(D4, D3)
$$
  

$$
= \text{CONCAT}(D5, D2)
$$

per creare la stringa m!H7

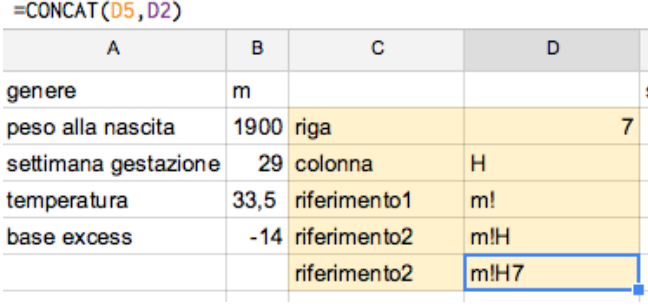

azione 05 Nella cella F1 inseriamo la funzione:

```
=INDIRECT(D6)
```
per andare a leggere il valore che è contentuto non nella cella D6, bensì nella cella il cui indirizzo viene specificato dalla cella D6, ossia nella cella H7 del foglio m.

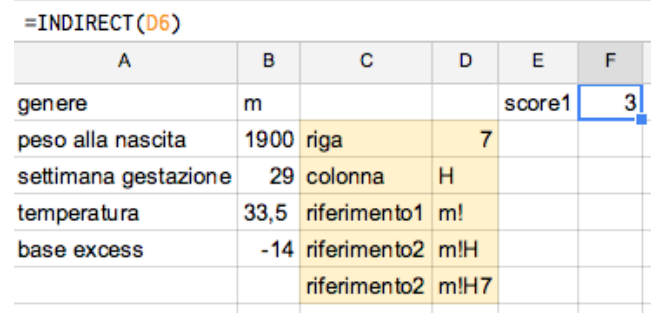

azione 06 Nella cella F2 inseriamo la funzione:

 $=$ ABS(INT((B4-36)/1.6))

 $^2\mathrm{A}$  quanto sembre, la funzione CONCAT implementata in Google Sheets non è altrettanto flessibile di quanto lo sia la funzione CONCATENA() di MS Excel e di Open Office Calc. Infatti, mentre negli ultimi due software si possono concatenare molte celle tra loro, in Google Sheets apparentemente si possono concatenare solu due celle, e quindi nel nostro caso dobbiamo agire ricorsivamente, per tre volte.

controllando di avere digitato il punto decimale (e non la virgola decimale, come siamo soliti in Europa) anche nella cella B3.

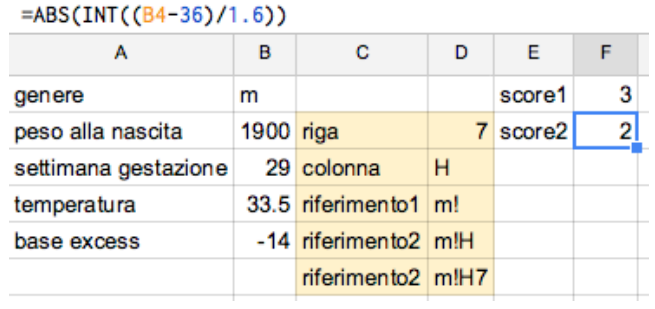

Per dare una spiegazione della genesi di questa formula (approssimata), possiamo osservare questi passaggi:

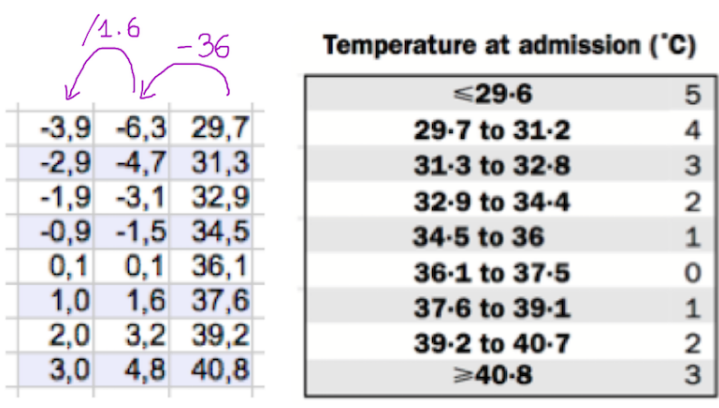

azione 07 Un ragionamento analogo a quello appena visto permette di giustificare la funzione che andiamo ad inserire nella cella F3:

$$
=INT(1.5 - B5/5)
$$

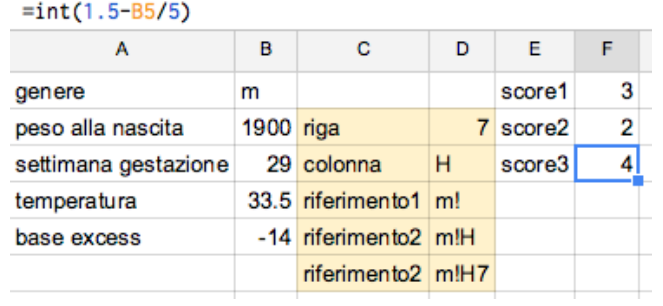

azione 08 Calcoliamo automaticamente la somma degli scores nella cella F4 usando la funzione di somma, SUM, ottenendo il punteggio CRIB II in maniera completamente automatica a partire dai dati di input:

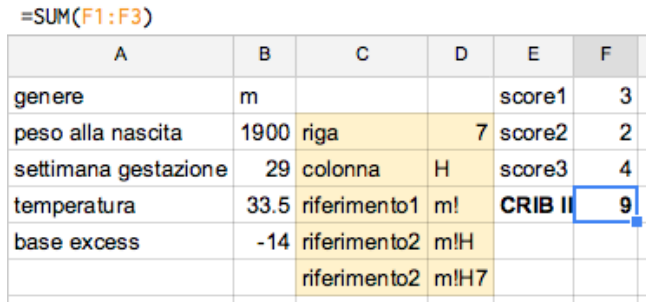

azione 09 Trasformiamo il punteggio CRIB II nel cosiddetto log-odds della mortalità, G:

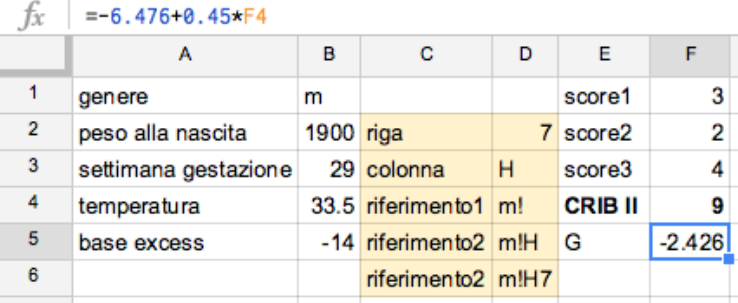

azione 10 Inseriamo la relazione logistica nella cella F6, nascondiamo le celle C e D (senza eliminare i contenuti!) e diamo un tocco di colore finale:

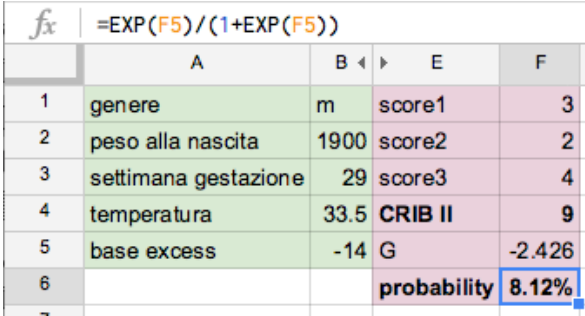

## Riferimenti bibliografici

- [1] Gareth Parry, Janet Tucker, William Tarnow-Mordi, UK Neonatal Staffing Study Collaborative Group, et al. Crib ii: an update of the clinical risk index for babies score. The Lancet, 361(9371):1789–1791, 2003.
- [2] Michael G Pinette, Yuqun Pan, Sheila G Pinette, Jacquelyn Blackstone, John Garrett, and Angelina Cartin. Estimation of fetal weight: mean value from multiple formulas. Journal of ultrasound in medicine, 18(12):813–817, 1999.